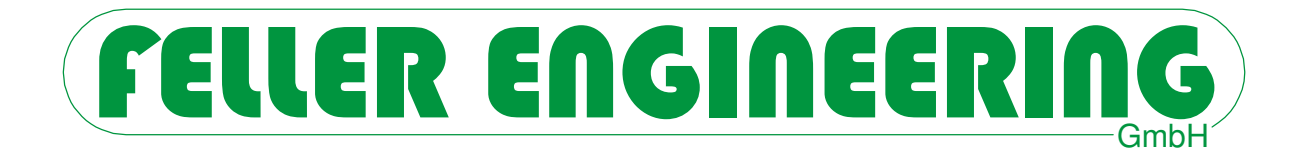

# FP08

# **Benutzerhandbuch**

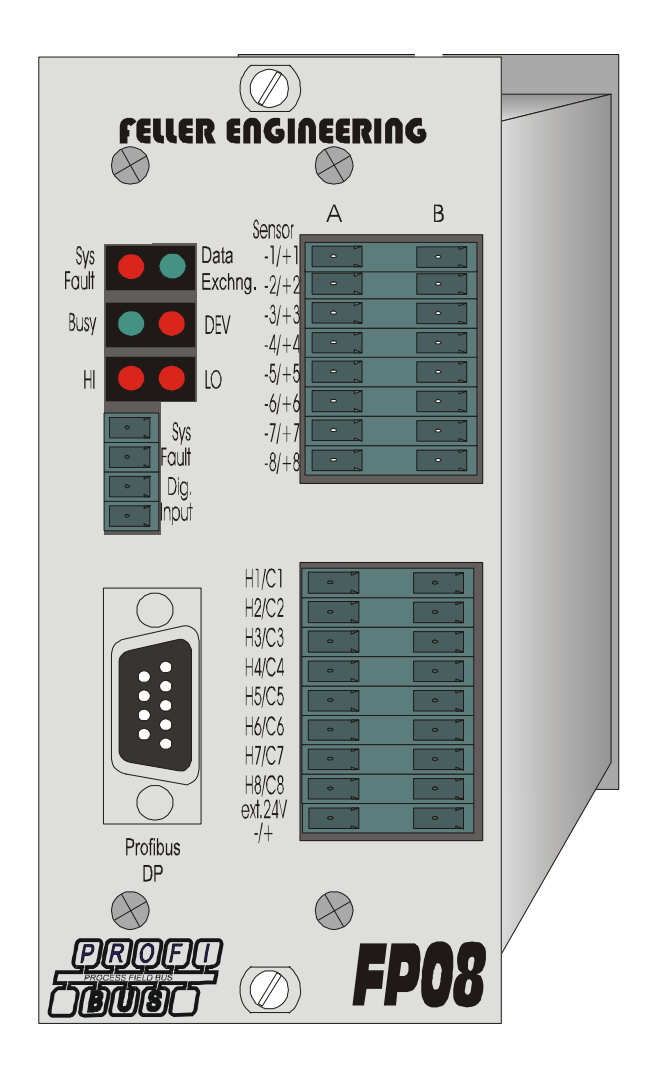

FELLER ENGINEERING GmbH Phone: +49(6074) 8949-0 Carl-Zeiss-Straße 14 Fax: +49(6074) 8949-49 63322 Rödermark / Germany Hotline: +49(6074) 8949-31 Internet: www.fellereng.de eMail: info@fellereng.de

Version 6.2 Stand: 11/15-0307

# **Inhaltsverzeichnis**

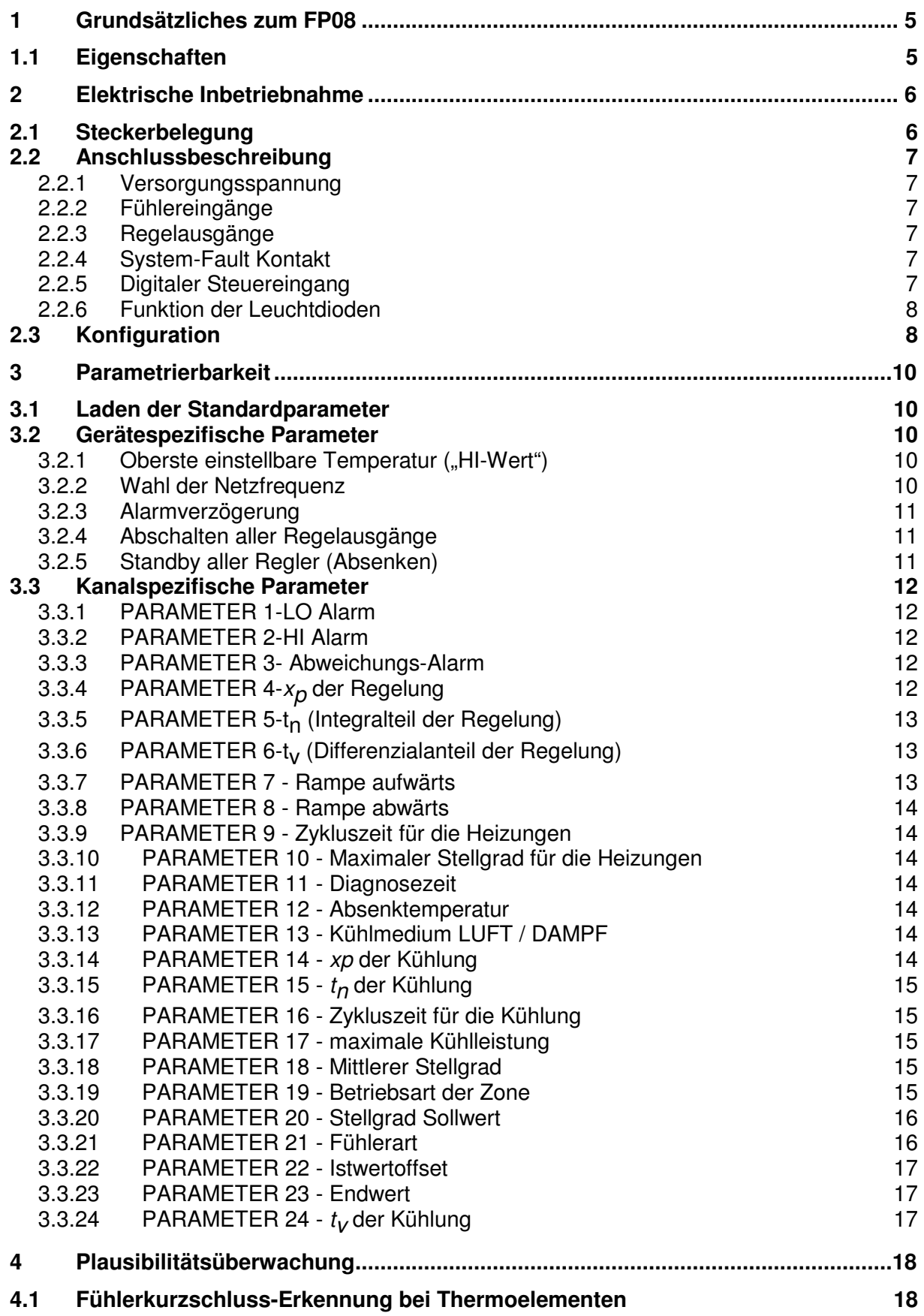

## FP08 **Benutzerhandbuch**

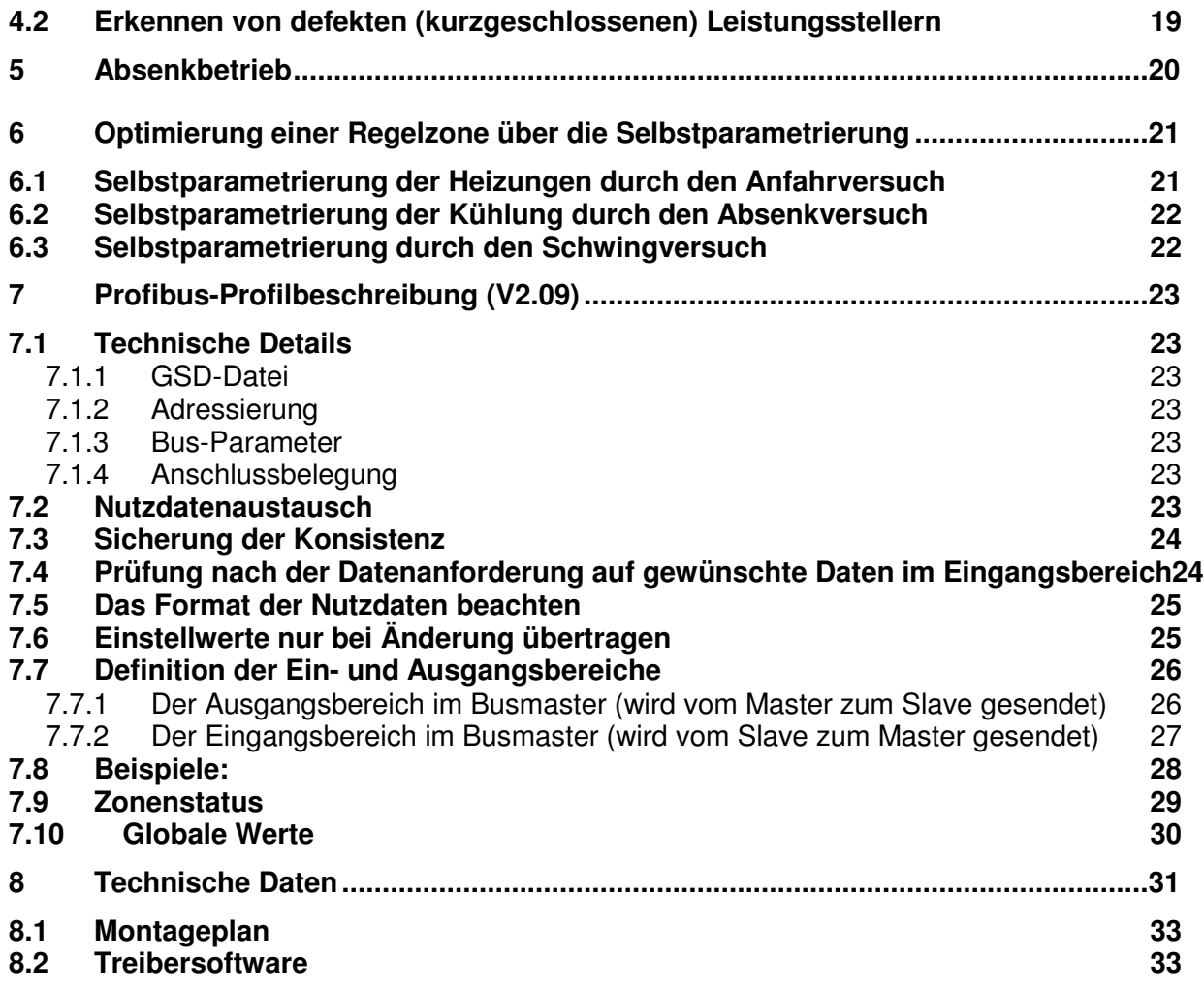

# **1 Grundsätzliches zum FP08**

# **1.1 Eigenschaften**

- 8 Zonen Temperaturregler mit getakteten Heiz Ausgängen 230VAC/max.12A
- Refresh-Zyklus 1,5 Sekunden für alle Zonen, dadurch auch für schnellste Regelstrecken geeignet.
- Auf FUZZY-Basis fundierte Selbstparametrierung einzelner Zonen möglich
- Schaltzyklus für Heizen und Kühlen getrennt einstellbar zur Anpassung an langsamere Stellglieder (Schütze)
- Kühlverfahren wählbar: DAUERKÜHLUNG oder EINSPRITZKÜHLUNG
- Eingänge elektrisch isoliert
- Bedienung und Parametrierung komplett über die elektrisch isolierte Profibus-Schnittstelle möglich.
- Potentialfreier Alarmausgang für Systemfehler (hardwaremäßige Selbstüberwachung)
- Versorgung über 24V DC

# **2 Elektrische Inbetriebnahme**

# **2.1 Steckerbelegung**

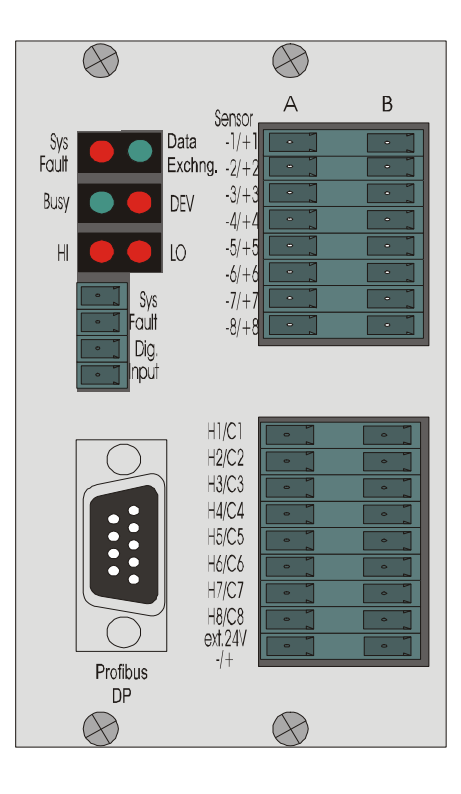

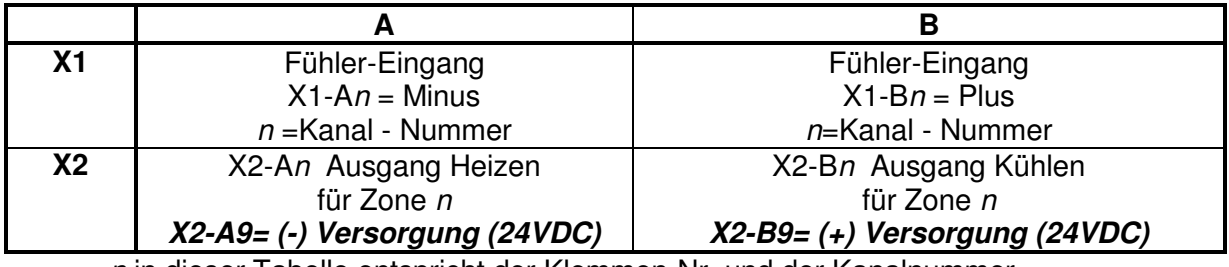

n in dieser Tabelle entspricht der Klemmen-Nr. und der Kanalnummer

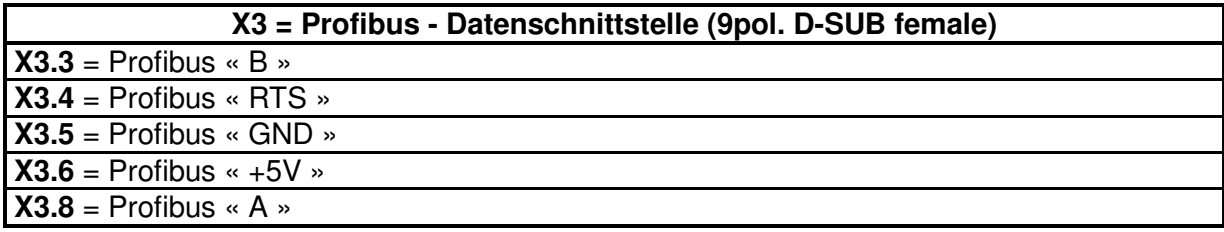

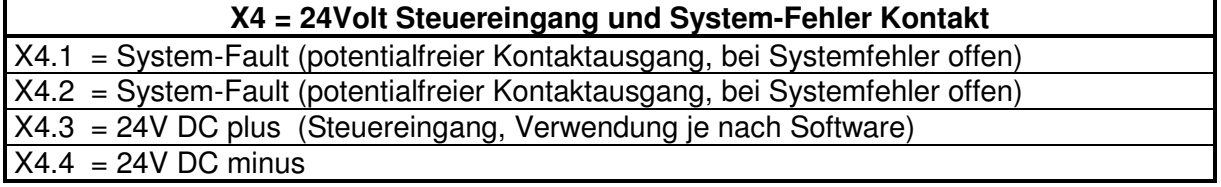

# **2.2 Anschlussbeschreibung**

## **2.2.1 Versorgungsspannung**

Die Versorgungsspannung von 24V DC ist an den Klemmen X2.9A (-) und X2.9B (+) anzulegen.

## **2.2.2 Fühlereingänge**

Je nach Ausführung sind verschiedenartige (auch gemischte) Fühlertypen möglich. Die Fühler werden am Stecker X1 angeschlossen. Bei Thermoelementen ist der (-) Pol auf der A-Seite (links) und der (+) Pol auf der B-Seite (rechts) anzuschließen.

## **2.2.3 Regelausgänge**

Die Regelausgänge werden am Stecker X2 angeschlossen. Auf der A-Seite (links) die Heizungen, auf der B-Seite (rechts) die Kühlungen. Die Ausgangsspannung beträgt 24V und ist pulsierend. Somit ist ein direkter Anschluss von Solid-State-Relais möglich. Die Belastbarkeit der Ausgänge beträgt 25 mA und ist durch Längswiderstände kurzschlussfest. Bei einem langzeitigen Kurzschluss aller Ausgänge kann jedoch ein Bauteiledefekt durch Überhitzung auftreten. Die Ausgänge sind elektrisch vom Rest des Gerätes isoliert aufgebaut. Eine interne hardwaremäßig aufgebaute Überwachungsschaltung stellt ein Abschalten aller Ausgänge bei nicht mehr korrekt arbeitendem Programm oder bei schleichend abschaltender Netzspannung sicher.

## **2.2.4 System-Fault Kontakt**

Der "System-Fault Kontakt" ist eine von der Software unabhängige Überwachung. Dieser Kontakt öffnet, sobald das Programm z.B. durch Hardwaredefekt nicht mehr korrekt arbeiten kann. Er sollte zur generellen Abschaltung der vom Gerät gesteuerten Leistung führen, z.B. durch Abschalten des Hauptschützes der Steuerung.

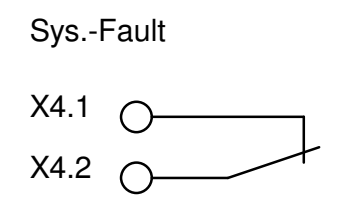

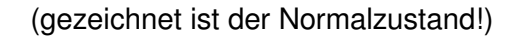

Der Kontakt ist potentialfrei und belastbar bis zu 2 Ampere bei 230Volt.

## **2.2.5 Digitaler Steuereingang**

Der Digitale Steuereingang (24V SPS-Pegel) wird am Stecker X4.3 und X4.4 aufgelegt. Standardmäßig wird beim Aktivieren dieses Eingangs der zweite Sollwert angefahren. Je nach ausgelieferter Firmware kann dieser Eingang jedoch eine andere Funktion haben.

### **2.2.6 Funktion der Leuchtdioden**

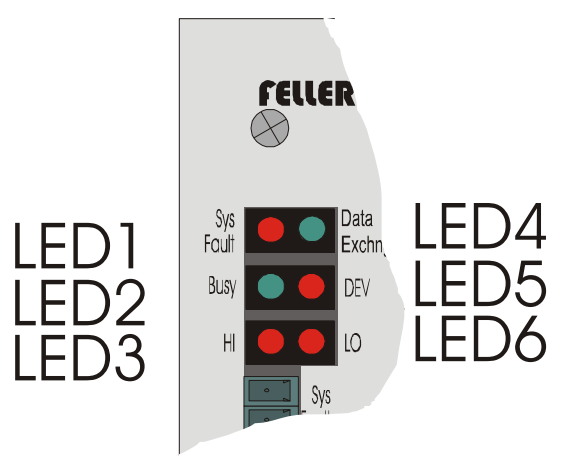

- LED1 rote SYSTEM FAULT LED. Wenn diese LED dauerhaft leuchtet bzw. unregelmäßig aufblitzt, ist dies ein Zeichen für einen Hardwaredefekt. Gleichzeitig werden alle Ausgänge abgeschaltet und das SYS-FAULT Relais schaltet ab
- LED2 grüne BUSY-LED. Diese blinkt bei einem Geräteneustart zunächst schnell, dann im Normalbetrieb langsam.
- LED3 HI-Alarm. Diese leuchtet rot, sobald eine der Zonen HI-Alarm meldet (summarische Meldung für alle Zonen).
- LED4 DATA EXCHANGE. Die LED leuchtet grün, sobald der Profibus angeschlossen ist und der Bus sich im Zustand "Data Exchange" (Zyklischer Datenaustausch) befindet.
- LED5 DEV-Alarm. Diese leuchtet rot, sobald eine der Zonen Abweichungs-Alarm meldet (summarische Meldung für alle Zonen).
- LED6 LO-Alarm. Diese leuchtet rot, sobald eine der Zonen LO-Alarm bzw. Fühlerdefekt meldet (summarische Meldung für alle Zonen).

# **2.3 Konfiguration**

#### **Interne DIP-Schalter (Geräteadressierung, Plausibilitätsprüfung, °C/°F Umschaltung)**

Auf dem Prozessor-Einschub sind zwei DIP-Schalterblöcke vorhanden, die eine Grundeinstellung der Geräte erlauben:

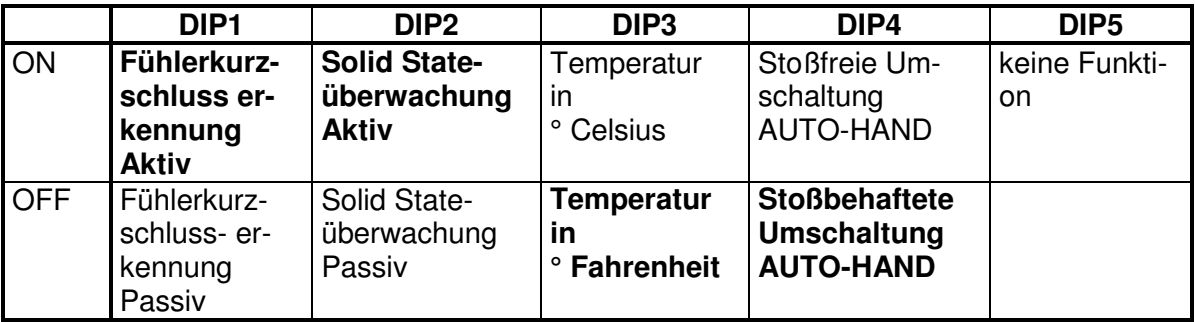

#### **5-fach DIP-Schalterblock auf der Aufsteckplatine (MAC-Modul), hinter dem EPROM:**

#### **6-fach DIP-Schalterblock auf der Grundplatine**

DIP-Schalter 1..5 zur Einstellung der Busadresse in binärer Form für die Profibus-Verbindung

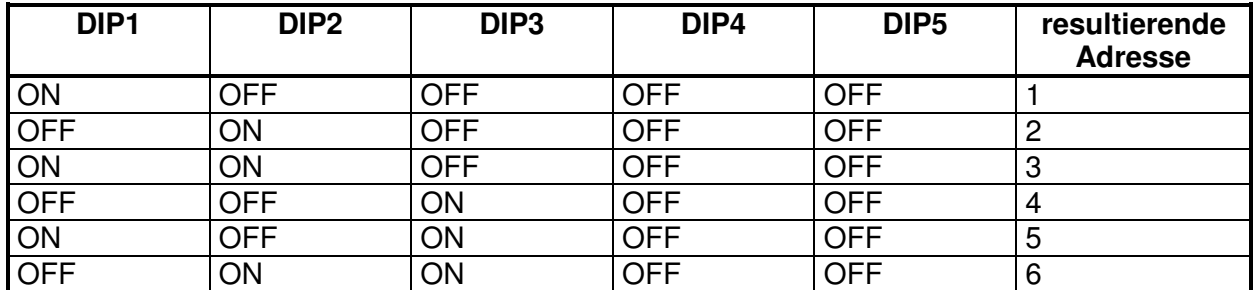

(Die Tabelle kann bis zur Adresse 30 fortgesetzt werden)

# **3 Parametrierbarkeit**

# **3.1 Laden der Standardparameter**

Diese Prozedur bewirkt ein Zurücksetzen der Parameter auf die werkseitige Einstellung. Das Laden der Standardparameter ist durch zwei Methoden auslösbar:

- Ferngesteuert über die Schnittstelle (siehe Protokollbeschreibung)
- Durch folgendes Vorgehen:
- 1. Regler abschalten
- 2. DIP Schalter zur Geräteadressierung auf Geräteadresse '0' einstellen
- 3. Regler einschalten

4. Warten, bis die grüne BUSY-Led langsam blinkt. Die Standardparameter sind nun geladen 5. Regler abschalten

- 6. DIP-Schalter zur Geräteadressierung auf die gewünschte Adresse zurückschalten
- 7. Regler einschalten

Hinweis:

Durch das Laden der Standardparameter werden nicht nur die Parameter zurückgesetzt, sondern auch alle Sollwerte auf 0 (Zone aus) gesetzt.

# **3.2 Gerätespezifische Parameter**

Als gerätespezifischen Parameter bezeichnen sich alle die Parameter, die Einfluss auf alle Zonen gleichzeitig oder das Gerät selber haben.

#### **3.2.1** Oberste einstellbare Temperatur ("HI-Wert")

Mit dem HI-Wert lassen sich die einstellbaren Temperaturen auf einen maximalen Endwert begrenzen.

Dieser Wert hat jedoch noch eine zweite Funktion:

Alle Regelparameter beziehen sich auf diesen HI-Wert. Eine Einstellung von  $x_p = 5\%$  bewirkt bei z.B. einem HI-Wert von 700°C ein effektives P-Band von 35°C.

Eine Veränderung des HI-Wertes hat demnach eine Auswirkung auf alle Regelstrecken.

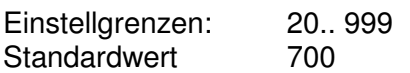

PROTOKOLL:

G01?HIW=0400 400° HI-Wert

#### **3.2.2 Wahl der Netzfrequenz**

Um eine möglichst hohe Unterdrückung von evtl. den Fühlerleitungen überlagerten Netzstörungen zu erreichen, ist die Netzfrequenz (50Hz oder 60Hz) als Parameter einstellbar (Standardeinstellung = 50Hz).

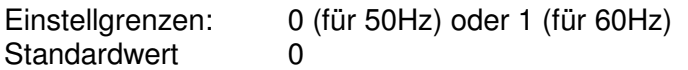

PROTOKOLL:

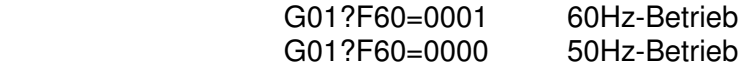

# **FELLER ENGINEERING**<br>FPO8 Benutzerhandbuch

## **3.2.3 Alarmverzögerung**

Der Regler kann die Alarme mit einer verzögerten Ansprechzeit aktivieren, d.h. der Regler muss einen Alarm für mindestens der hier eingestellten Zeit (in Sekunden) sehen, bevor er ihn nach außen über Kontakte oder Schnittstelle meldet. Dies dient zur Vermeidung von sporadisch auftretenden Störmeldungen (z.B. bei schlecht abgeschirmten Fühlerleitungen).

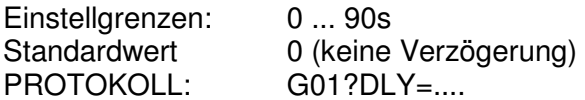

### **3.2.4 Abschalten aller Regelausgänge**

Dieser Parameter wird verwendet, um die generelle Abschaltung aller Regelausgänge ohne Bedienung der Zonen zu erreichen. Dies ist dann sinnvoll, um den Regler für die Selbstoptimierung vorzubereiten oder ohne sofortige Auswirkungen auf die Heizung die einzelnen Zonen "in Ruhe" zu parametrieren.

Diese Methode ist einer hardwaremäßigen Abschaltung per Hauptschalter vorzuziehen, da der Regler die Zonen "einfriert" und nicht den Integralanteil unnötig hoch auflädt (Überschwing-Gefahr beim Einschalten).

Die Anfahr-Optimierung wird am besten in Verbindung dieses Parameters gestartet:

- Zuerst "passiv"-Schalten mit "0"
- warten bis sich die Zonen in einem stabilen Zustand befinden (kalt !)
- in dieser Zeit können schon evtl. die gewünschten Sollwerte vorgegeben, und das Tunen der Zonen gestartet werden.
- Wenn die Temperaturen sich im stabilen Zustand befinden mit "aktiv"-Schalten (=1) dieses Parameters die Heizungen einschalten. Erst jetzt wird intern der eigentliche Tunevorgang ausgelöst - Die beste Möglichkeit das gleichzeitige Anfahren thermisch gekoppelter Regelkreise zu erreichen.

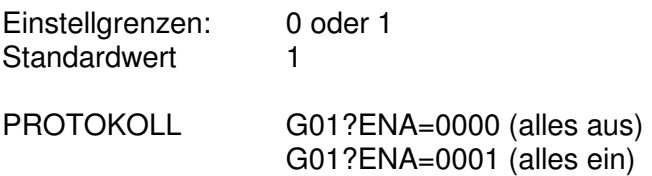

## **3.2.5 Standby aller Regler (Absenken)**

Dieser Parameter wird verwendet, um das generelle Standby-Schalten aller Regler ohne Bedienung der Zonen zu erreichen.

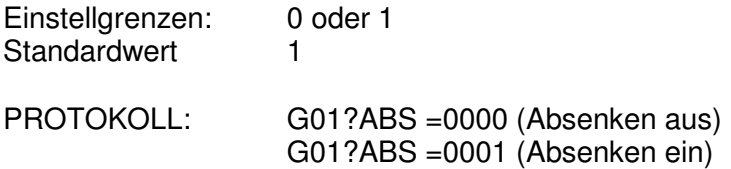

# **3.3 Kanalspezifische Parameter**

Jeder Zone sind eine Reihe von Betriebs-Parametern zugeordnet, die hier kurz angesprochen werden sollen:

### **3.3.1 PARAMETER 1-LO Alarm**

Bei Unterschreiten des als Parameter 1 eingestellten Wertes meldet die jeweilige Zone LO-Alarm.

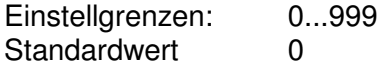

#### **Der LO-Alarm wird bei Sollwert=0 nicht überwacht !**

#### **3.3.2 PARAMETER 2-HI Alarm**

Bei Überschreiten des als Parameter 2 eingestellten Wertes meldet die jeweilige Zone HI-Alarm.

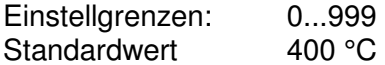

**Der HI-Alarm wird auch bei Sollwert=0 überwacht, um am Ausgang kurzgeschlossene Solid-State-Relais auch bei abgeschalteten Zonen sicher zu überwachen !** 

#### **3.3.3 PARAMETER 3- Abweichungs-Alarm**

Sobald der Istwert einer Zone um mehr als den hier eingestellten Wert vom Sollwert abweicht, meldet die entsprechende Zone Abweichungsalarm.

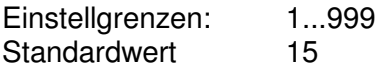

#### **Der Abweichungs-Alarm wird bei MODE=OFF nicht überwacht !**

#### **3.3.4 PARAMETER 4-xp der Regelung**

Mit Parameter 4 lässt sich das **'xp'** der Regelstrecke in Prozent einstellen. Das resultierende P-Band ergibt sich dabei aus dem eingestellten Maximal- wert (Standard 400°). Wird zum Beispiel ein Parameterwert von 10% eingestellt und der (an anderer Stelle einstellbare) Maximalwert beträgt 500°C, so ergibt sich daraus ein effektives P-Band von 50°C. Dies bedeutet für einen reinen P-Regler, dass der Stellgrad 50°C vor Erreichen des Sollwertes langsam zurückgenommen wird, bis er dann bei SOLL=IST auf 0% reduziert wurde. Es ergibt sich daraus folgende Kennlinie:

# **FELLER ENGINEERING**

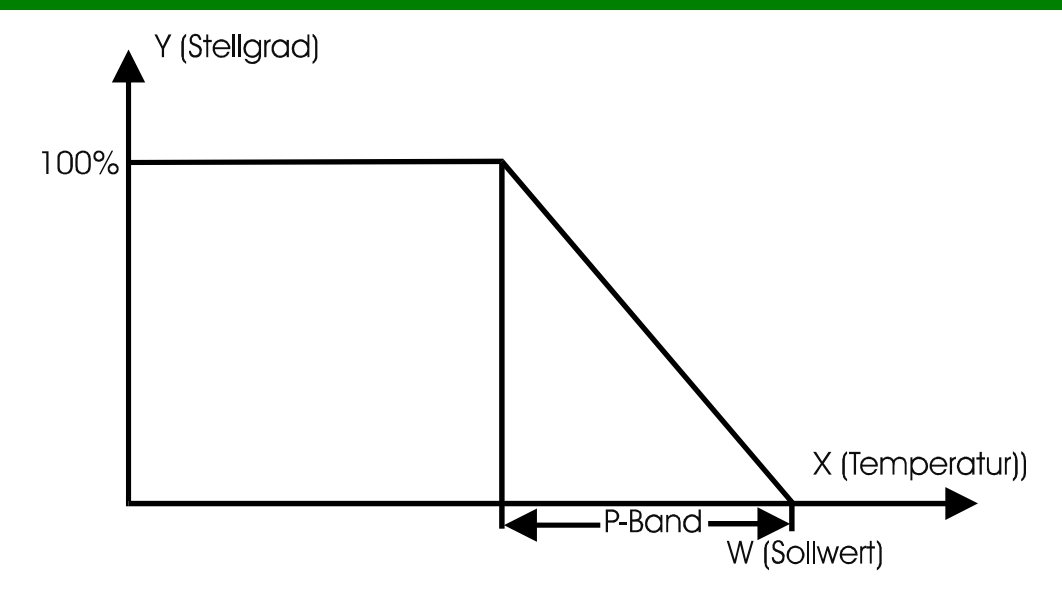

Einstellgrenzen von Parameter 4: 0...999 % (0=Zweipunktregler) Standardwert 5 %

## **3.3.5 PARAMETER 5-tn (Integralteil der Regelung)**

Mit Parameter 5 lässt sich der Integralanteil der Regelung in Sekunden einstellen. Dieser Regelanteil modifiziert den Stellgrad bei einer evtl. Regelabweichung mit einer hier einstellbaren Geschwindigkeit nach oben oder unten.

Einstellgrenzen von Parameter 5: 0...999 s (0=I-Anteil abgeschaltet) Standardwert 80 s

## **3.3.6 PARAMETER 6-tv (Differenzialanteil der Regelung)**

Mit Parameter 6 lässt sich der Differenzialanteil der Regelung in **1/10** Sekunden einstellen. Dieser Regelanteil 'bremst' den Stellgrad für eine hier einstellbare Zeit, falls der Istwert sich mit einer zu hohen Geschwindigkeit dem Sollwert nähert.

Einstellgrenzen von Parameter 6: 0...99,9 s (0=D-Anteil abgeschaltet) Standardwert 20.0 s

## **3.3.7 PARAMETER 7 - Rampe aufwärts**

Wird eine schonende Aufheizung des Mediums gewünscht, so kann über Parameter 7 eine Aufheizrampe eingestellt werden. Diese ist dann wirksam, wenn:

- das Gerät gerade eingeschaltet wurde
- der Sollwert angehoben wurde.

Die Rampe bewirkt eine langsame Veränderung des INTERNEN Sollwertes in Richtung des eingestellten Sollwertes. Sobald der INTERNE Sollwert den eingestellten Sollwert erreicht hat, ist die Rampe wirkungslos bis zur nächsten Sollwertänderung.

#### **Geregelt wird immer auf den INTERNEN Sollwert !!**

Die Rampengeschwindigkeit in der Aufheizrampe wird hier in der Einheit sec/°C eingestellt, d.h. große Werte bewirken eine langsame Rampe

Einstellgrenzen von Parameter 7: 0...999 sec/°C (0=Rampe passiv) Standardwert 0

## **3.3.8 PARAMETER 8 - Rampe abwärts**

Im Gegensatz zu Parameter 7 (Rampe aufwärts) lässt sich hier eine Abwärtsrampe programmieren, d.h. diese Rampe wird nur beim Absenken des Sollwertes wirksam.

Einstellgrenzen von Parameter 8: 0...999 sec/° (0=Rampe passiv) **Standardwert** 

## **3.3.9 PARAMETER 9 - Zykluszeit für die Heizungen**

Um die sehr schnell schaltenden Ausgänge auf eine für z.B. Schütze verträgliche Geschwindigkeit herabzusetzen ist der Parameter 9 für die Schaltgeschwindigkeit der Heizausgänge nach oben zu verändern. Eine Vergrößerung dieses Parameters bewirkt eine Verlangsamung der Ausgänge. Die Zykluszeit ist immer die Summe von Einschaltzeit + Ausschaltzeit. Der kürzeste Schaltimpuls ergibt sich aus der Zykluszeit : 100 !!

Einstellgrenzen von Parameter 9: 1...20 sec Standardwert 1

### **3.3.10 PARAMETER 10 - Maximaler Stellgrad für die Heizungen**

Dieser Parameter begrenzt die maximale Ausgangsleistung der Heizungen.

Einstellgrenzen von Parameter 10: 0...100 % Standardwert 100%

#### **3.3.11 PARAMETER 11 - Diagnosezeit**

Für die Plausibilitätsprüfung des Reglers. (Siehe unten) Einstellgrenzen von Parameter 11: 0...999s Standardwert 180s

Eine Einstellung des Wertes "0" bedeutet die Abschaltung der Plausibilitätsüberwachung für diese Zone.

## **3.3.12 PARAMETER 12 - Absenktemperatur**

Über diesen Parameter kann bei normalem Regelbetrieb die Absenktemperatur vorgegeben werden. Dieser Wert wird im Absenkbetrieb als Sollwert verwendet.

Einstellgrenzen von Parameter 12: 0...999 Standardwert 0

## **3.3.13 PARAMETER 13 - Kühlmedium LUFT / DAMPF**

Über diesen Parameter lässt sich das Kühlmedium (Luft oder Dampf) einstellen. Bei einer Luftkühlung (Parameter 13=0) ergibt sich ein gleichmäßiges ED-Verhältnis von Einschaltzeit zu Ausschaltzeit in Abhängigkeit von der geforderten Kühlleistung.

Bei einer Dampfkühlung wird stets für die dann hier einzustellende Zeit die Kühlung eingeschaltet und die erforderliche Kühlleistung ausschließlich über die Variation der Ausschaltdauer erreicht. Der als Parameter 13 eingestellte Wert aktiviert die Kühlung in 1/10s Schritten (z.B. Einstellung = 4 bedeutet Einspritzen für 40ms).

Einstellgrenzen von Parameter 13: 0 ... 60 [\*10ms] Standardwert 0 (LUFT)

## **3.3.14 PARAMETER 14 - xp der Kühlung**

Analog zum Parameter 4 (xp der Heizung) lässt sich hier das P-Band für die Kühlleistung einstellen.

Einstellgrenzen von Parameter 14: 1...99% Standardwert 5%

# **FELLER ENGINEERING**

## **3.3.15 PARAMETER 15 - tn der Kühlung**

Analog zum Parameter 5 ( $t_n$  der Heizung) lässt sich hier der I-Anteil für die Kühlleistung einstellen.

Einstellgrenzen von Parameter 15: 0...999s Standardwert 20s

## **3.3.16 PARAMETER 16 - Zykluszeit für die Kühlung**

Einstellgrenzen von Parameter 16: 1...100 Standardwert 1

#### **Funktion in Betriebsart "Luftkühlung"**

Befindet sich die Zone im Modus "Luftkühlung" (Parameter 13=0), dann kann hier analog zum Parameter 9 die Zykluszeit für die Kühlleistung eingestellt werden.

#### **Funktion in Betriebsart "Dampfkühlung"**

Befindet sich die Zone im Modus "Dampfkühlung" (Parameter 13>0), dann kann mit diesem Parameter die Einspritzpause bei 100% Kühlleistung festgelegt werden. Einstellgröße hier in 1/10 Sekunden, d.h. 60 entspricht 6,0s.

### **3.3.17 PARAMETER 17 - maximale Kühlleistung**

Analog zum Parameter 10 lässt sich hier die maximale Kühlleistung einstellen

Einstellgrenzen von Parameter 17: 0...100% Standardwert 0% (keine Kühlung installiert)

## **3.3.18 PARAMETER 18 - Mittlerer Stellgrad**

Parameter 18 bestimmt sich während des normalen Regelbetriebes selbst. Hier wird der mittlere Stellgrad während des Regelbetriebes festgehalten. Mit dem hier gespeicherten Wert startet der Regler die Reglung nach einem kurzzeitigen Netzausfall. Dadurch werden Unterschwinger bei Netzstörungen vermieden.

Einstellgrenzen von Parameter 18: 0...100% Standardwert 0%

#### **3.3.19 PARAMETER 19 - Betriebsart der Zone**

Einstellgrenzen von Parameter 19:

- $0 =$  Ausgang abschalten
- $1 =$ Handbetrieb
- 2 = Automatikbetrieb
- $3 =$ Absenkbetrieb

Standardwert 2

Anmerkung:

In Betriebsart '0' (d.h. Ausgang ist abgeschaltet) wirken nach wie vor die Überwachungen der Zone (LO- HI- und Plausibilität). Um auch diese abzuschalten ist die Diagnosezeit der Zone auf '0' zu setzen.

Anwendung der Betriebsart 0: Zone ist voll installiert (Heizung und Fühler), wird aber momentan nicht benötigt.

Wenn Zone generell nicht benötigt wird (ist auch nicht installiert), dann ist der Sollwert auf '0' zu setzen.

#### **Umschaltverhalten AUTOMATIK(=Regel) auf HAND (=Steller) Betrieb**

In Abhängigkeit von DIP-Schalter 4 der Prozessorkarte ist entweder eine stoßfreie oder stoßbehaftete Umschaltung der Betriebsarten gegeben.

Bei der **stoßfreien** Umschaltung wird der im Umschaltmoment von der Regelung ermittelte Stellgrad 'eingefroren', ist dann später über Schnittstelle änderbar. Ein Stellgrad setzen - Befehl im Automatikbetrieb wird daher vom Regler nicht angenommen.

Bei der **stoßbehafteten** Umschaltung wird im Umschaltmoment als Ausgangssignal fest der Parameter 20 (Stellgrad Sollwert) übernommen, unabhängig von der vorher in der Regelung ermittelten Stellgröße.

#### **3.3.20 PARAMETER 20 - Stellgrad Sollwert**

Einstellgrenzen von Parameter 20: -100% ... +100% Standardwert 0

Hier kann bereits im Regelbetrieb der Soll-Stellgrad vorbereitend für eine spätere Umschaltung auf den Stellbetrieb vorgegeben werden (Stoßbehaftete Umschaltung). Im Regelbetrieb hat eine Veränderung dieses Parameters keinen Einfluss auf die Regelung.

#### **3.3.21 PARAMETER 21 - Fühlerart**

Einstellgrenzen von Parameter 21: 0...7

In Abhängigkeit von der verwendeten Eingangskarte kann hier die Fühlerart und damit die Linearisierung gewählt werden. Der hier eingestellte Wert muss zwingend mit der Bestückung der Eingangskarte übereinstimmen. Folgende Codes sind möglich:

#### **0 = Kompensationskanal**

- **1 = Pt100**
- **2 = NiCrNi**
- **3 = FeCuNi**
- $4 = 0.10V$
- $5 = n_v$ .
- **6 = 4..20mA**
- **7 = Pt100 mit 1/10° Auflösung**
- **7 = Pt100 3- oder 4-Leiter mit 1/10° Auflösung**

#### **Der Kompensationskanal**

ist nur erforderlich bei einer Mischbestückung und darf nur einmal pro Gerät definiert sein.

#### **0...10 V Eingang (ab V5.42)**

Mit Parameter 22 lassen sich der Offset (Anzeigewert bei 0V), mit Parameter 23 der Maximalwert der Anzeige bei 10V einstellen.

#### **4...20 mA Eingang (ab V5.42)**

Mit Parameter 22 lassen sich der Offset (Anzeigewert bei 4mA), mit Parameter 23 der Maximalwert der Anzeige bei 20mA einstellen. Bei Unterschreiten von 2mA wird vom Regler eine Fühlerbruchmeldung generiert.

#### **PT100 mit 1/10° C Auflösung (ab V5.42)**

Damit wird die Auflösung beim Anschluss von PT100-Fühlern auf 1/10° vergrößert. Der Messbereich ist dabei auf maximal 200,0 °C begrenzt.

# **FELLER ENGINEERING**

Wichtig für das FE3-Bus Schnittstellenprotokoll: Alle übertragenen Temperaturen werden hier in 1/10° Einheiten behandelt. So bedeutet z.B. "G01K01P00=1234." die Vorgabe von 123,4 °C als Sollwert.

Achtung: Um eine möglichst genaue Messung zu erreichen, müssen alle nicht benutzten Pt100-Eingänge mit kurzen Drahtbrücken kurzgeschlossen werden. Ein Feinabgleich der Leitungslänge ist über eine OFFSET-Verstellung an Parameter 22 durchführbar.

## **3.3.22 PARAMETER 22 - Istwertoffset**

Einstellgrenzen von Parameter 22: -99 ... +99 °K, Standard=0

Zum Abgleich (Parallelverschiebung) der gemessenen Temperatur-Istwerten.

### **3.3.23 PARAMETER 23 - Endwert**

Einstellgrenzen von Parameter 23: 1 ... 999

Zum Abgleich des bei Normeingangssignalen anzuzeigenden Endwertes.

### 3.3.24 PARAMETER 24 -  $t_V$  der Kühlung

Analog zum Parameter 6 (t<sub>V</sub> der Heizung) lässt sich hier der D-Anteil für die Kühlleistung einstellen

Einstellgrenzen von Parameter 15: 0...99,9s Standardwert 0s

# **4 Plausibilitätsüberwachung**

Mit der Vorgabe einer Diagnosezeit in Parameter 11 kann der Regler seine aktiven Zonen auf Fehlverhalten überprüfen.

# **4.1 Fühlerkurzschluss-Erkennung bei Thermoelementen**

Fühlerkurzschluss wird alarmiert, wenn:

- der Istwert unterhalb der Abweichungsalarmgrenze liegt und
- der Regler für die als Parameter 11 konfigurierte Diagnosezeit 99% oder 100% Stellgrad fordert und
- innerhalb dieser Zeit die Temperatur nicht um mindestens 5°C steigt
- sich die Zone im Regel- oder Absenkbetrieb befindet
- die eingestellte Diagnosezeit der Zone > 0 sec. ist
- und der Sollwert nicht auf '0' eingestellt ist

#### Diese Vorgehensweise erfasst auch verpolte Fühler und defekte Heizungen!

Die Folge eines solchen Alarms ist ein Abschalten der Heizung, und ein gesetztes BIT 4 im Statusbyte des Schnittstellenprotokolls. Gleichzeitig wird der LO-Alarm Kontakt aktiviert. Innerhalb von FECON wird an der entsprechenden Zone ein blinkendes -S- gemeldet.

Da bei abgeschalteter Heizung keine Fühlerschluss-Überwachung mehr möglich ist, ist dieser Alarmzustand nur durch ein externes Quittieren aufzuheben. Dies kann erfolgen durch

- Kurzes Netz Aus/Ein (Sammel-Quittierung)
- RESET-Kommando über die Schnittstelle (Sammel-Quittierung)
- Verändern oder erneutes Setzen des alten Sollwertes der gestörten Zone über die Schnittstelle (selektives Quittieren)

#### **Die Kurzschluss-Erkennung kann mit dem internen DIP-Schalter 1 = OFF deaktiviert werden.**

#### **Achtung!**

Der Fühlerschluss-Alarm kann auch bei Zonen auftreten, deren Heizungen mit einem Hauptschalter abgeschaltet werden können. Hier muss beachtet werden, dass der Regler beim Wiedereinschalten des Hauptschalters eine Quittierung der Alarme in einer der oben angegebenen Form erhält.

\*) Die Zone muss vorher DEV Alarm gemeldet haben um zu vermeiden, dass bei Stellgrad=100% im Normalbetrieb Fühlerkurzschluss gemeldet wird.

## **4.2 Erkennen von defekten (kurzgeschlossenen) Leistungsstellern**

Es wird ein kurzgeschlossener Leistungssteller angenommen, wenn

- die eingestellte DEV-Alarmgrenze überschritten wird und
- der errechnete Stellgrad dem Minimum entspricht (0% wenn ohne Kühlung, ansonsten der maximalen Kühlleistung) und
- der Istwert um 5°C weiter steigt und
- die Zeit für diese Temperaturerhöhung kleiner oder gleich der als Parameter 11 eingestellten Diagnosezeit liegt
- sich die Zone im Regel- oder Absenkbetrieb befindet
- die eingestellte Diagnosezeit der Zone > 0 sec. ist
- und der Sollwert nicht auf '0' eingestellt ist

Diese Überwachung wirkt auch bei über Parameter 19 abgeschalteten Zonen.

Der Alarm wird nach außen mit dem Aktivieren des HI-Alarm Kontaktes gemeldet.

Innerhalb von FECON wird an der entsprechenden Zone ein blinkendes -H-gemeldet. Wie beim Fühlerschluss kann dieser Alarm durch ein erneutes Setzen des Sollwertes quittiert werden. Er löscht sich jedoch auch selbstständig, wenn die Temperatur zurück in die Toleranzgrenze fällt.

**Die Kurzschluss-Erkennung von Leistungsstellern kann mit dem internen DIP Schalter 2 = OFF deaktiviert werden.** 

# **5 Absenkbetrieb**

Der Absenkbetrieb (Regelung in Produktionspausen) kann durch zwei Methoden aktiviert werden:

- 1. Absenken aller Zonen durch Anlegen von 24V= an den Absenk-Eingang (X3 der Prozessorkarte) oder durch senden des "ABS"-Befehls via RS485.
- 2. Absenken einzelner Zonen durch Verändern von Parameter 19.

# **6 Optimierung einer Regelzone über die Selbstparametrierung**

Der FP08 kann durch die eingebaute Selbstparametrierung die angeschlossenen Regelkreise analysieren und über einen geeigneten Algorithmus die P- I- und D-Anteile der Regelung modifizieren.

Im FP08 sind zwei unterschiedliche Optimierverfahren integriert. Das erste Verfahren optimiert durch einen Schwingungsversuch bei 80% vom Sollwert, das zweite Verfahren optimiert den Regler durch Ermittlung der Verzugszeit und der Aufheizgeschwindigkeit beim Anfahren.

Der Schwingversuch ist eher für schnellere Zonen geeignet, bei extrem langsamen Zonen eignet sich der Anfahr-Versuch besser.

Die Entscheidung welcher der beiden Selbstparametriermodi gewählt wird, wird durch den Abstand des Istwertes zum Sollwert bestimmt. Befindet sich der Istwert beim Start des Tune-Vorgange

s unterhalb von 80% des Sollwertes, dann wird das Anfahr-Tuning gewählt, oberhalb von 80% des Sollwertes versucht der Regler die Parameterfindung durch den Schwingversuch, falls keine Kühlung aktiviert ist.

# **6.1 Selbstparametrierung der Heizungen durch den Anfahrversuch**

Die Selbstparametrierung durch den Anfahrversuch sollte immer dann gewählt werden, wenn langsame evtl. sich gegenseitig thermisch beeinflusste Heizzonen vorliegen (z.B. Extruderheizung).

Vorraussetzung für den korrekten Start der Parametrierung durch den Anfahrversuch ist zunächst ein Istwert, der deutlich unterhalb von 80% des Sollwertes liegt. Außerdem muß die Temperatur sich beim Start in einem stabilen Zustand befinden, d.h. sie darf weder am Abkühlen sein, noch am Ansteigen. Dies lässt sich am besten mit dem passiv-Schalten aller Ausgänge erreichen (siehe gerätespezifische Parameter, Passiv-Schalten der Ausgänge). Beim Start des Tuning-Vorgangs wird der Ausgang zunächst auf 100% Leistung geschaltet, wobei die Steigung der sich resultierenden Temperatur beobachtet wird. Sobald die Steigung ihr Maximum erreicht hat ( $v_{\text{max}}$ ), können aus  $v_{\text{max}}$  und der Verzugszeit t<sub>u</sub> die Regelparameter gefunden werden.

Der Self-Tuning Vorgang wird ohne Verändern der Regelparameter abgebrochen, wenn:

- Der Istwert die 80% vom Sollwert übersteigt und kein v<sub>max</sub> gefunden wurde (Gefahr des Überschwingers)
- Der Istwert trotz 100% Leistung weiter sinkt (Falsche Wirkrichtung)
- Die aktuelle Steigung der Temperatur > 1° / sec beträgt. (Gefahr eines Überschwingers)

Ein verfälschtes Ergebnis wird erreicht, wenn:

- Die Temperatur beim Start des Self-Tuning z.B. durch Kühlen der Zone am Fallen war.
- Die Heizung beim Start des Self-Tuning noch durch externe Schalter abgeschaltet war (ergibt eine falsche Verzugszeit).
- Die Temperatur beim Start des Self-Tuning z.B. durch vorheriges Aufheizen am Steigen war (ergibt eine zu kurze Verzugszeit).

# **6.2 Selbstparametrierung der Kühlung durch den Absenkversuch**

Vorraussetzung für den korrekten Start der Parametrierung durch den Absenkversuch ist zunächst ein Istwert, der nahe dem Sollwert liegt. Außerdem muss die Temperatur sich beim Start der Optimierung in einem stabilen Zustand befinden, d.h. sie darf weder am Abkühlen sein, noch am Ansteigen.

Beim Start des Tuning-Vorgangs wird der Ausgang zunächst auf -100% Leistung geschaltet (volle Kühlung), wobei die Steigung der sich resultierenden Temperatur beobachtet wird. Sobald die Steigung ihr Maximum erreicht hat  $(v_{max})$ , können aus  $v_{max}$  und der Verzugszeit t<sub>u</sub> die Regelparameter gefunden werden.

Der Self-Tuning Vorgang wird ohne Verändern der Regelparameter abgebrochen, wenn:

- Der Istwert 80% vom Sollwert unterschritten hat und kein v<sub>max</sub> gefunden wurde.
- Der Istwert trotz 100% Kühlung weiter steigt (falsche Wirkrichtung)

Ein verfälschtes Ergebnis wird erreicht, wenn:

- Die Temperatur beim Start des Self-Tuning z.b. durch Kühlen der Zone am Fallen war.
- Die Heizung beim Start des Self-Tuning noch durch externe Schalter abgeschaltet war (ergibt eine falsche Verzugszeit).
- Die Temperatur beim Start des Self-Tuning z.B. durch vorheriges Aufheizen am Steigen war (ergibt eine zu kurze Verzugszeit).

# **6.3 Selbstparametrierung durch den Schwingversuch**

Vorraussetzung für den korrekten Start der Parametrierung durch den Schwingversuch ist zunächst ein Istwert, der nahe dem Sollwert liegt. Das Programm wertet bei der Selbst-Parametrierung die Regelstrecke wie folgt aus:

- Internes Absenken der Solltemperatur auf 80%
- Schwingungsversuch bei voller Heizleistung
- Aus der Form des 2. Temperaturschwingers ermitteln der Parameter
- Mit den neuen Parametern Aufheizen auf den alten Sollwert

Dabei stellt das Programm die Notwendigkeit der PID-Regelung in Frage und lässt die Regelfunktion bei Bedarf stufenlos in eine PI-Funktion mit Anfahrrampe übergehen (FUZZY-Funktion).

# **7 Profibus-Profilbeschreibung (V2.09)**

Die PROFIBUS - DP Schnittstelle zu Geräten der FELLER ENGINEERING

- hat eine Übertragungsrate von max. 12 Mbit/s.
- ist elektrisch isoliert.
- ermöglicht den Zugriff auf alle Einstellwerte sowie Abfrage aller Prozesswerte.
- ist absolut funktionskompatibel zu vorherigen Versionen des Reglers
- liegt auf einem pinkompatiblen 9pol. D-Sub-Anschluss, angelehnt an DIN 19 245.
- wurde von der Profibus Nutzerorganisation (PNO) zertifiziert.

# **7.1 Technische Details**

## **7.1.1 GSD-Datei**

Die zur Projektierung in vielen Busmastern benötigte GSD Datei ist unter dem Namen FEL\_00A9.GSD bei FELLER ENGINEERING verfügbar. Diese Dateie stehen auch auf der Homepage bei www.fellereng.de zum Download bereit. Die von der PNO zugewiesene Identnummer lautet 00A9.

#### **7.1.2 Adressierung**

Die Adressierung erfolgt ausschließlich am Gerät über die dazu vorgesehenen DIP-Schalter (siehe Gerätehandbuch). Der SSA-Dienst des Profibus wird nicht unterstützt. Damit können die Adressen nicht nachträglich über den Bus verändert werden. Gültige Adressen sind 1..32.

#### **7.1.3 Bus-Parameter**

Die Bus-Parameter sind fest parametriert und in der GSD-Datei beschrieben. Der Datenaustausch geschieht über 10 Eingangs- und 10 Ausgangswörter. Eine Änderung der Datenlänge ist nicht zulässig. Die Geräte erlauben eine maximale Baudrate von 12Mbit, welche automatisch erkannt wird.

#### **7.1.4 Anschlussbelegung**

Der Anschluss für den Profibus geschieht über einen entsprechend beschrifteten D-SUB Stecker. Die Pinbelegung ist normkonform zu der Profibus-Spezifikation:

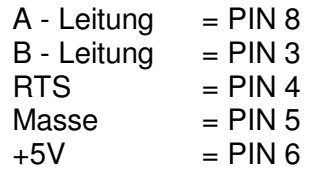

# **7.2 Nutzdatenaustausch**

Alle Mehrkreisregelsysteme verfügen für jede einzelne Zone über eine hohe Anzahl von Einstellwerten wie z.B. der Sollwert, Alarmgrenzen und verschiedene Regelparameter. Hinzu kommen Informationen über den aktuellen Zustand der Zonen (Istwerte, Alarmmeldungen, Ausgangsleistung) sowie globale, zonenübergreifende Einstellwerte.

Mit dem Profibusprofil der Feller Engineering kann auf alle diese Einstellwerte zugegriffen werden um den Regler so transparent wie möglich zu gestalten.

#### FP08 **Benutzerhandbuch**

Es ist jedoch unmöglich (und auch unsinnig), alle diese Nutzdaten gleichzeitig in einem einzigen Telegramm zu versenden. Daher müssen die jeweils gewünschten Daten vom Busmaster beim Regelsystem angefragt werden.

Der Datenaustausch von und zum Regler geschieht dabei über einen Eingangsbereich und einen Ausgangsbereich von je 20 Bytes.

Jeder Bereich besteht aus 4 Bytes "Header" und 16 Bytes (=8 Wörter) "Nutzdaten".

Der Busmaster fordert durch Beschreiben seines Ausgangsbereiches bestimmte Daten vom Regler an, die der Regler dann in dem Eingangsbereich des Busmasters ablegt.

Damit ist die Projektierung einer Ankopplung etwas aufwändiger als zu "kleineren" Teilnehmern wie z.B. zu Waagen und Ventilen, die alle verfügbaren Daten in einem einzigen Bereich halten können.

> Bei der Abarbeitung der Übertragungsschritte sind vom Programmierer des Busmasters einige wichtige Dinge zu berücksichtigen:

## **7.3 Sicherung der Konsistenz**

Im ersten Programmschritt, noch bevor der weitere Ausgangsdatenbereich beschrieben wird, muss das Konsistenzbyte auf "0" beschrieben werden. Damit werden zunächst alle zum Profibus-Slave übertragenen Telegramme als "ungültig" erklärt.

Erst nach dem kompletten Beschreiben des Ausgangsdatenbereichs muss als letzte Aktion das Konsistenzbyte beschrieben werden, um den Datensatz damit als "gültig" zu kennzeichnen.

Der Hintergrund ist der, dass viele Profibusmaster ihre Datenübertragung asynchron zum Anwenderprogramm betreiben und Datenpakete übertragen werden, die noch nicht komplett zusammengestellt sind (weil das Anwenderprogramm dies gerade ausführt).

Solche Fehler treten dann selten und sporadisch auf und sind äußerst schwer einzukreisen. Daher ist unbedingt auf die Einhaltung der Reihenfolge zu achten !

# **7.4 Prüfung nach der Datenanforderung auf gewünschte Daten im Eingangsbereich**

Im Eingangsbereich stehen nicht unmittelbar nach der Anforderung die gewünschten Daten, da diese vom angesprochenen Slave erst zusammengestellt und dann als Antwort verschickt werden müssen. Daher muss das Anwenderprogramm durch

Überprüfen von Byte 1 und 2 des Eingangsbereiches "warten", bis die angeforderten Daten eingetroffen sind.

# **7.5 Das Format der Nutzdaten beachten**

Alle Nutzdaten werden immer als Integer-Zahl gespeichert. Dabei wird das "INTEL-FORMAT" verwendet, dh. zuerst das LO-Byte, dann das HI-Byte.

Einige Profibusmaster (z.B. die von Siemens) verwenden zur Wortdarstellung das "MO-TOROLA-FORMAT", bei welchem das HI Byte vor dem LO Byte steht. Hier ist vom Anwender vor dem Zugriff eine Bytevertauschung vorzusehen.

# **7.6 Einstellwerte nur bei Änderung übertragen**

Zur Verringerung der Prozessor- und Busauslastung sollten die Einstellwerte immer nur bei einer Veränderung zum Gerät übertragen werden. Es macht keinen Sinn, zyklisch immer wieder die gleichen, unveränderten Werte zum Regler zu senden. Der Regler speichert die einmal geschickten Werte dauerhaft und Netz-unabhängig in seinem EEPROM.

# **7.7 Definition der Ein- und Ausgangsbereiche**

#### **7.7.1 Der Ausgangsbereich im Busmaster (wird vom Master zum Slave gesendet)**

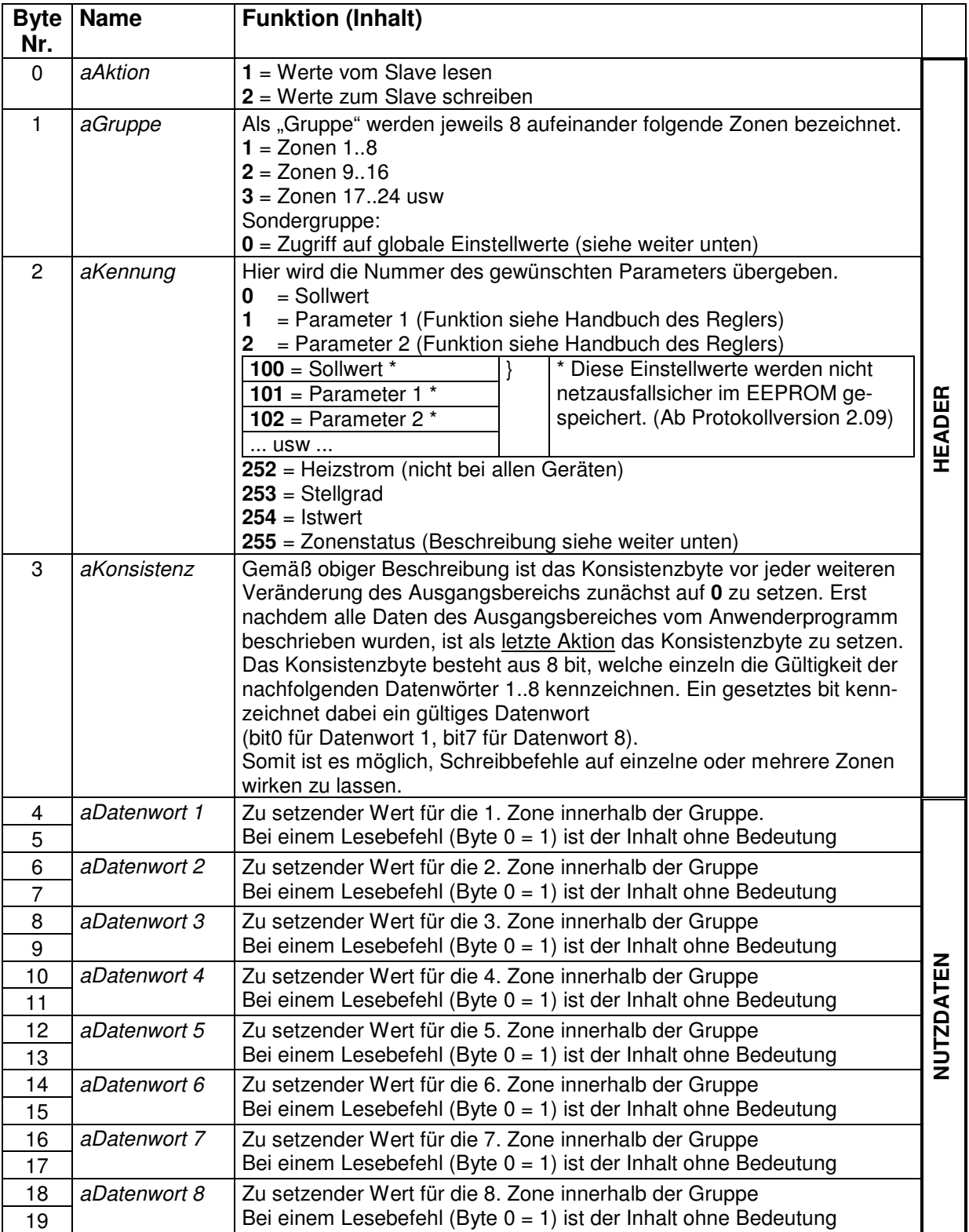

## **7.7.2 Der Eingangsbereich im Busmaster (wird vom Slave zum Master gesendet)**

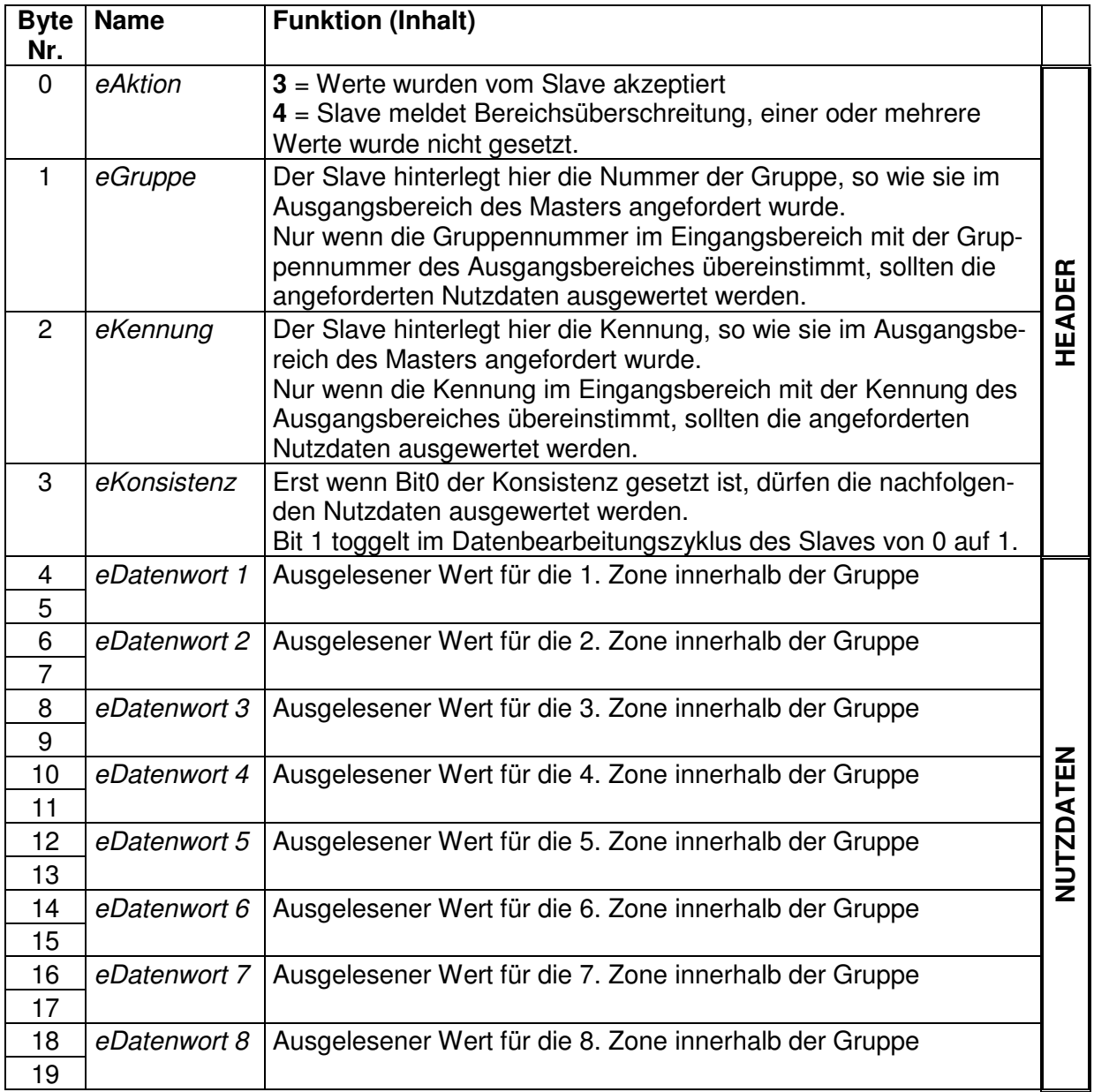

# **7.8 Beispiele:**

Der Busmaster möchte die Istwerte der Zonen 9..16 lesen:

- 1. **aKonsistenz** auf 0 setzen
- 2. **aAktion** auf 1 (es soll gelesen werden)
- 3. **aGruppe** auf 2 (Zonen 9..16 anfordern)
- 4. **aKennung** auf 254 (Die Istwerte Anfordern)
- 5. **aKonsistenz** auf 255 setzen (alle 8 bits = 1)
- 6. Warten bis **eGruppe** = **aGruppe** = 2 ist
- 7. Warten bis **eKennung** = **aKennung** = 254 ist
- 8. Warten bis bit0 von **eKonsistenz** gesetzt ist
- 9. Jetzt können von **eDatenwort1** .. **eDatenwort8** die gewünschten Istwerte der Zonen 9..16 gelesen werden.

Der Busmaster möchte den Sollwert der Zone 20 auf 300°C setzen. Alle anderen Sollwerte sollen dabei nicht verändert werden.

- 1. **aKonsistenz** auf 0 setzen
- 2. **aAktion** auf 2 setzen (es soll geschrieben werden)
- 3. **aGruppe** auf 3 setzen (Zone 20 ist die 4. Zone innerhalb Gruppe 3)
- 4. **aKennung** auf 0 setzen (Parameter 0=Sollwert)
- 5. **aDatenwort4** auf 300 setzen (Byte 10= 44, Byte 11 = 1. LO-Byte first beachten !)
- 6. **aKonsisitenz** auf binär 00001000 = 8 setzen. Damit wird nur Datenwort 4 gültig
- 7. Warten, bis **eGruppe** = **aGruppe** = 3 ist
- 8. Warten, bis **eKennung** = **aKennung** = 0 ist
- 9. Warten, bis bit0 von **eKonsistenz** gesetzt ist.
- 10. Ist **eAktion** = 3 ? Dann wurde der Wert übernommen. Bei **eAktion**=4 hätte eine Bereichsüberschreitung stattgefunden
- 11. Bei **eDatenwort4** kann der neue Sollwert bereits als Kontrolle wieder ausgelesen werden.

# **7.9 Zonenstatus**

Der ausgelesene Status einer Zone ist bitweise zu betrachten. Hier werden pro Zone 16 Bits übertragen, die im einzelnen folgende Bedeutung haben:

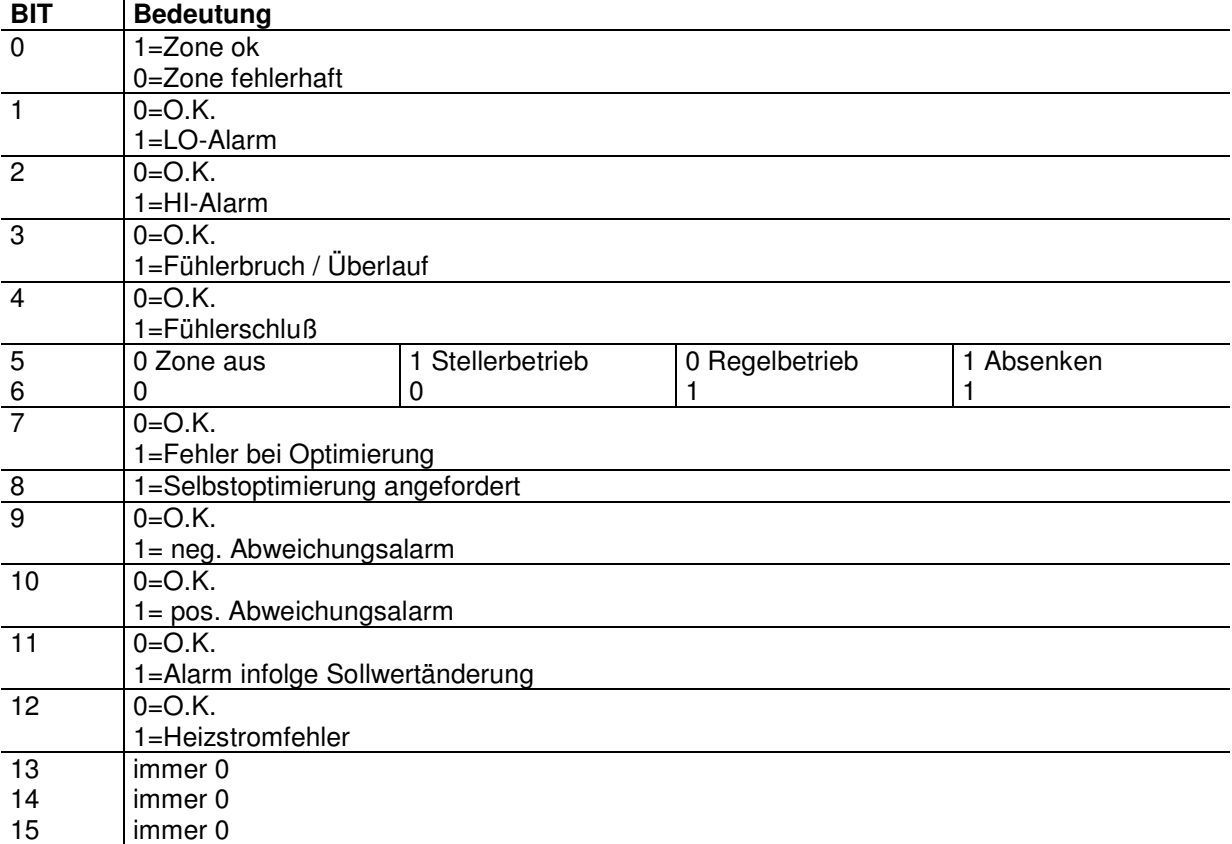

Durch ein Schreiben auf Bit 8 des Status (einziger zulässiger Schreibbefehl) wird die Selbstoptimierung der Zone Ein- bzw. Ausgeschaltet. Auf die Verfahrenstechnischen Randbedingungen des Optimiervorgangs wird im Gerätehandbuch näher hingewiesen

# **7.10 Globale Werte**

Sobald im Byte 1 ("Gruppe") vom Master eine "0" eingetragen wird, werden nicht zonenspezifische, sondern gertätespezifische - sogenannte globale Werte ausgetauscht. Hierbei sind einige als READONLY, andere als READ / WRITE Parameter bedienbar (Siehe Spalte R / RW). Über das Byte 2 ("Kennung") wird bestimmt, welche der globalen Werte übertragen werden sollen.

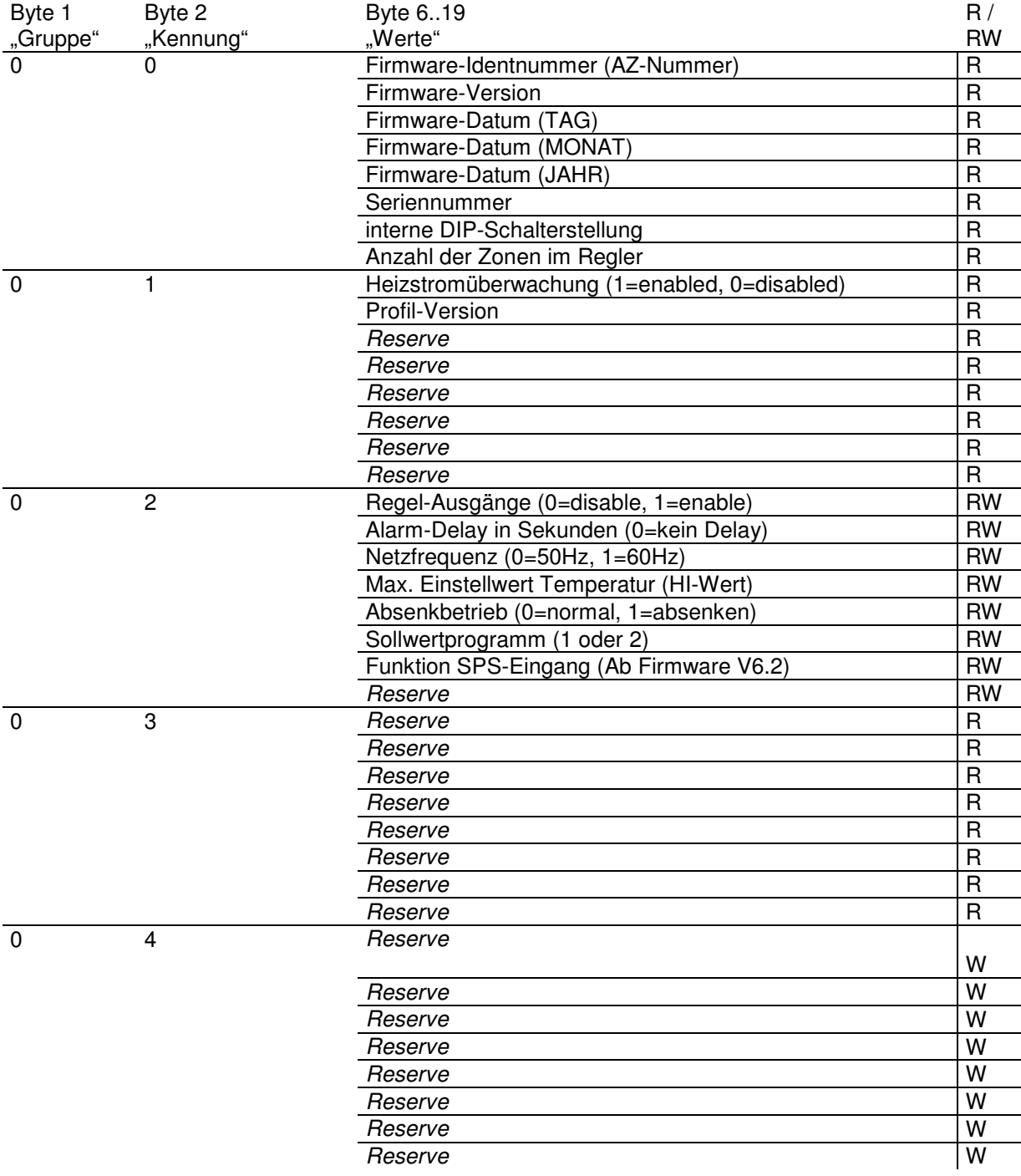

# FELLER ENGINEERING FP08 Benutzerhandbuch

# **8 Technische Daten**

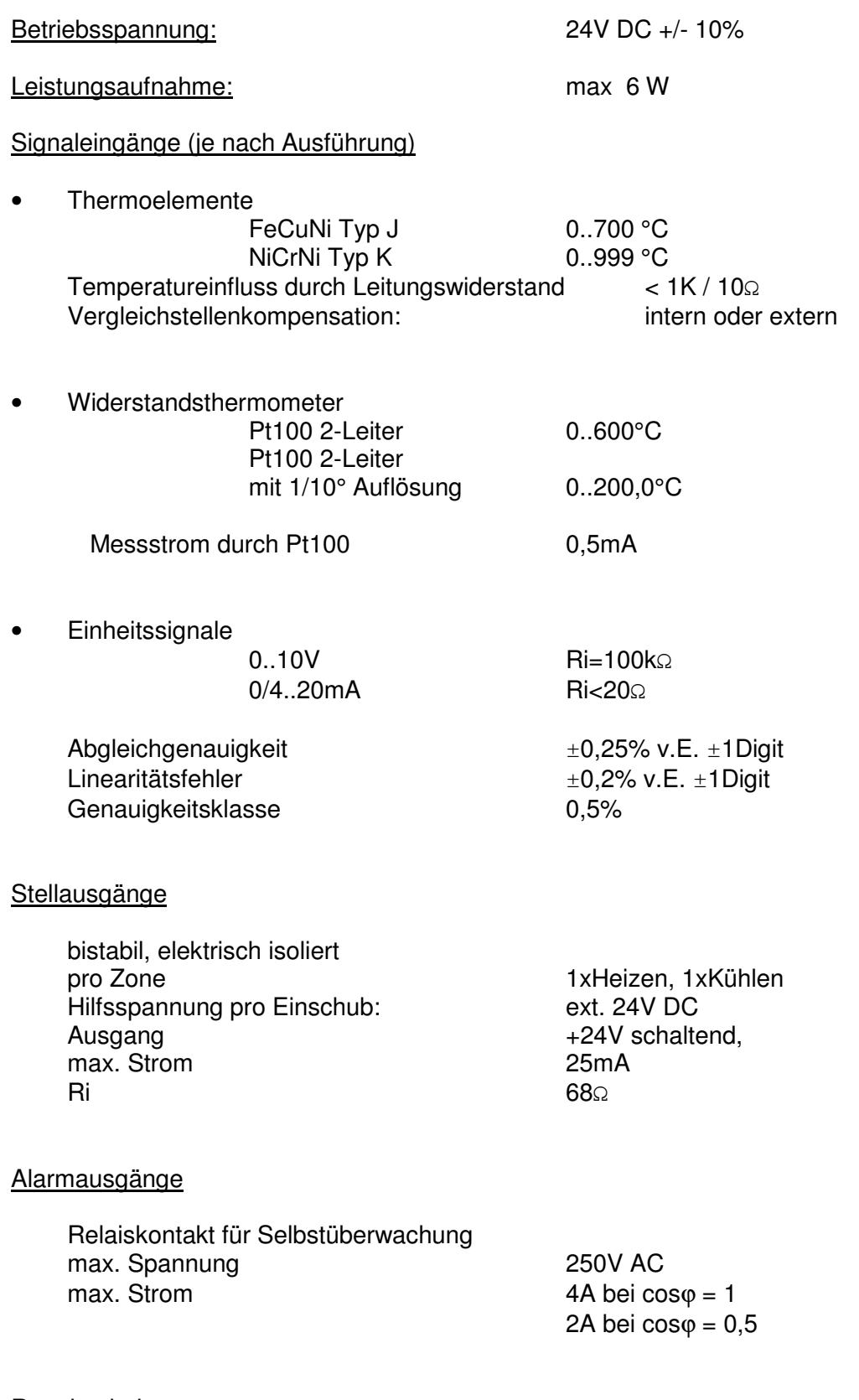

**Regelverhalten** 

 PI, PD oder PID mit automatischer Strukturumschaltung Regelparameter für alle Zonen Heizen und Kühlen getrennt einstellbar.

#### FP08 **Benutzerhandbuch**

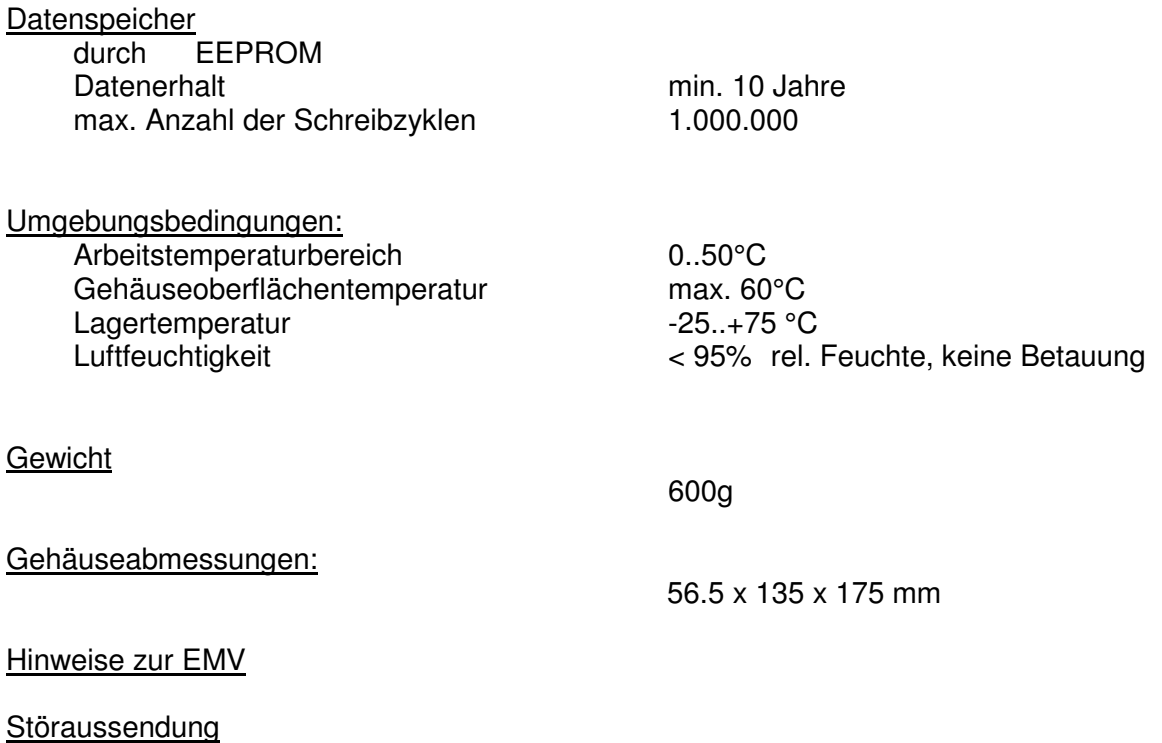

Das Gerät ist nach **EN 55011 /B** (Störaussendung) entsprechend entstört.

Das Gehäuse muss mit der leitfähigen vorschriftsmäßig geerdeten Montageplatte leitend verbunden werden.

Auf unsere Broschüre "Anwenderempfehlungen zum Aufbau EMV-verträglicher Steue**rungen" sei hiermit hingewiesen.** 

FELLER ENGINEERING FP08 Benutzerhandbuch

# **8.1 Montageplan**

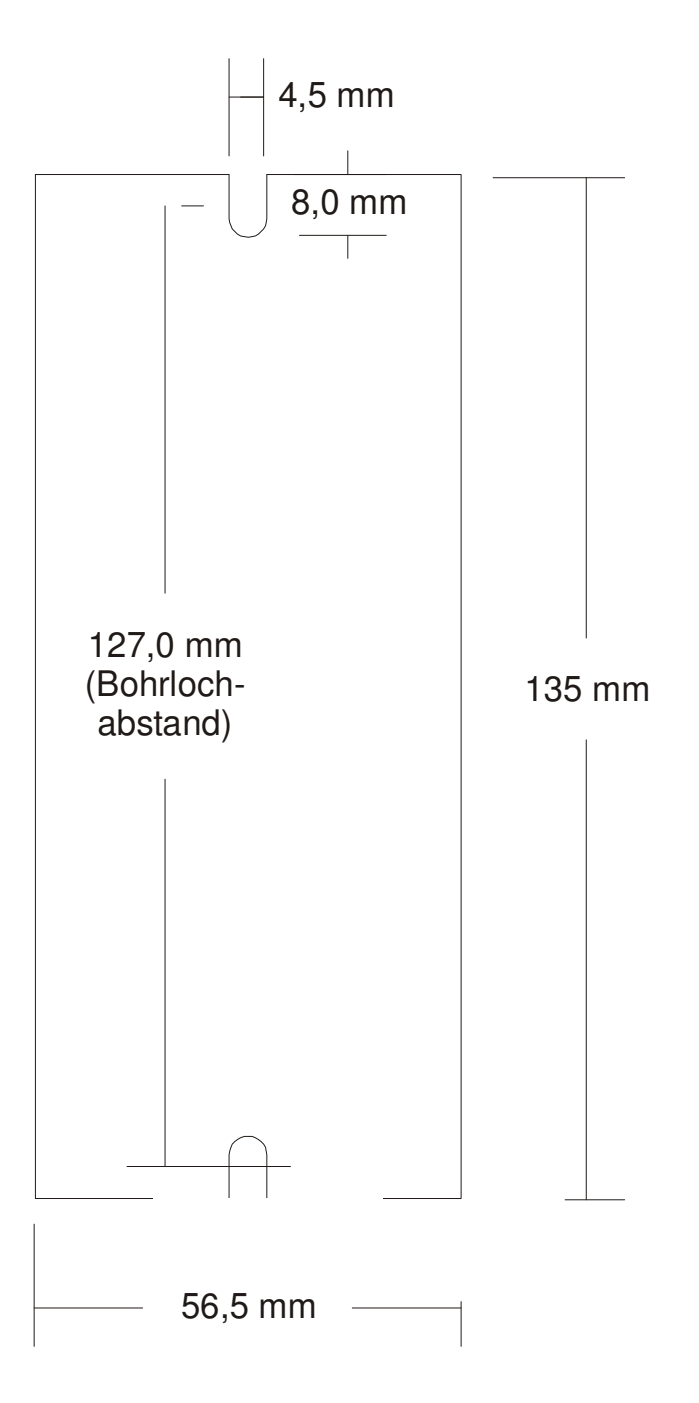

Der FP08 zur Schalttafel-Montage mittels zwei M4 Schrauben konzipiert.

# **8.2 Treibersoftware**

Bei FELLER ENGINEERING ist eine Treibersoftware für den PC unter MS-DOS Betrieb erhältlich, welche eine Verbindung zwischen einem Anwenderprogramm und dem FE3-Bus herstellt. Das Anwenderprogramm kann in allen gängigen Hochsprachen geschrieben sein. Treiber sind für die RS485/422 Schnittstelle und für die RS232 Schnittstelle erhältlich.